## **Buchen**

Die **Buchungsmaske** bietet dem Benutzer die Möglichkeit, Zeitbuchungen zu erstellen (Anwesend (Abwesend), Dienstreise, Homeoffice, Mobile Working).

Dabei wird das Datum und die Uhrzeit vom Web-Server übernommen, und der richtige Buchungsrhythmus (Kommen / Gehen) wird vom System ermittelt.

Weiters lässt sich eine Mitteilung eingeben, die in der **Anwesenheitsliste** für die Kollegen sichtbar ist.

Neben dem Buchungsstatus wird die aktuelle Arbeitszeit angezeigt, die sich bei jedem Aufrufen der Buchungsseite automatisch aktualisiert. Ist die Seite offen, kann mittels Schaltfläche "Aktualisieren" auf den neuesten Stand gebracht werden.

## Beispiele:

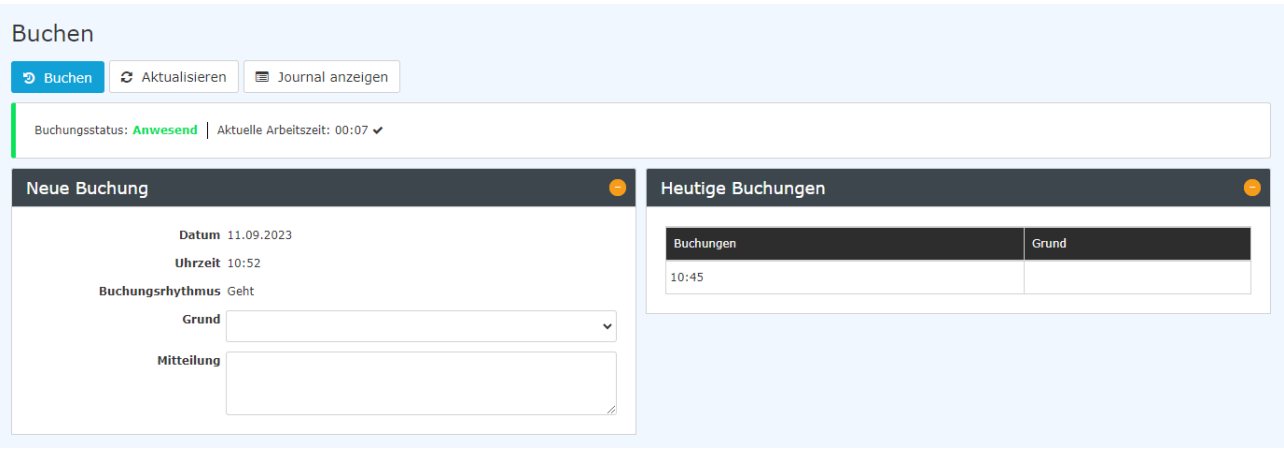

Durch einen Klick auf die Schaltfläche "**Journal anzeigen**" wird das Monatsjournal eingeblendet, ein Klick auf die dann erschienene Schaltfläche "Journal verbergen" blendet dieses wieder aus.

Eine erfolgreiche Buchung erscheint sofort in der Buchungsmaske.

Auch eine Buchungsänderung wird erfasst und in der Liste der Buchungen mit den Beginn- und Endezeiten ausgewiesen.

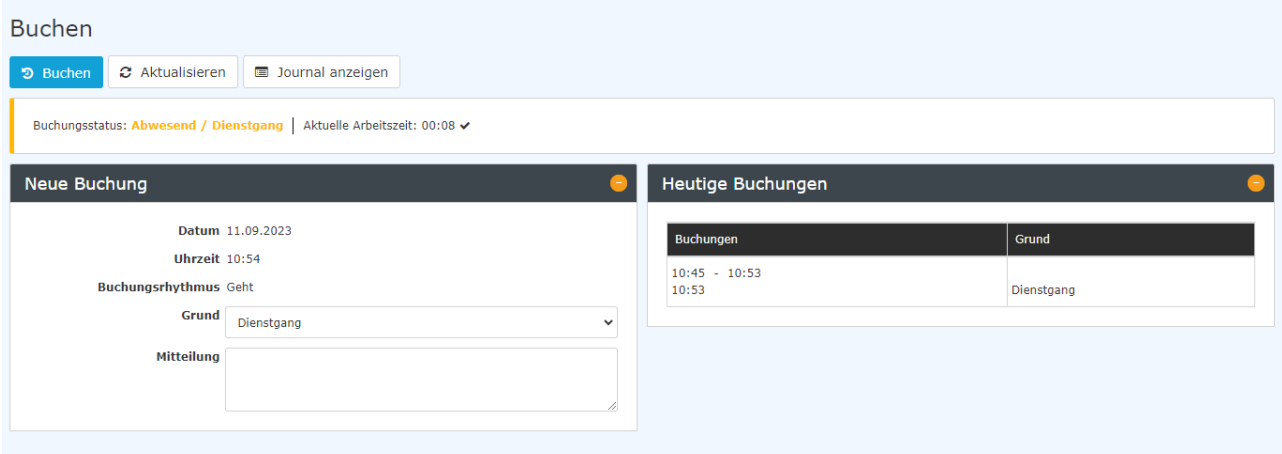

Wenn Sie beim Einstieg gleich in der Buchen-Maske landen wollen, dann wäre es hilfreich den folgenden Link [https://personalwolke.at/webdesk3/ta\\_doBooking.act](https://personalwolke.at/webdesk3/ta_doBooking.act) in den Favoriten des Browsers abzulegen. So können Sie direkt auf die Buchen-Maske springen.

## **Felder**

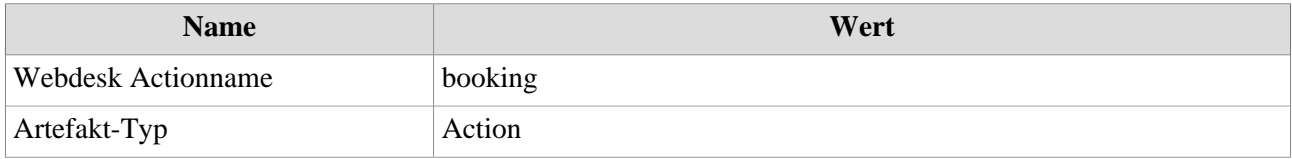

1. https://personalwolke.at/webdesk3/ta\_doBooking.act